# Vipps

## Vipps Transaction

## Resources

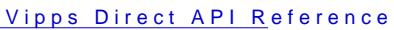

[API Authentic](https://verifone.cloud/docs/online-payments/api-authentication#obtaining-api-keys)ation

These are the steps for processing a Vipps transaction with the API:

- 1. Generate a unique merchant\_reference that will be linked to this transaction. This reference needs to customer with the transaction id generated by Verifone.
- 2. Perform the create transaction API redirect\_undethe merchant\_reference so you can display the transaction API redirect\_undetheral the merchant\_reference so you can display the transaction API result when they return to your redirect. Tubrain include the reference as part of the url (/order/1234) or parameter (/order?merchant\_reference=1234).
- 3. Redirect the shopperedirect\_url provided by Vipps in the response of the API call. When the customer h payment on their telephone, they are redirect to redio to provided in the request body.
- 4. When the customer visits the redirect\_url you initially provided, there are two options for retrieving t o Use the otificatifoum ctionality and wait until the webhook is received that the transaction has been ("eventType":"TxnSaleApproved")
	- o Query t GETtransaction endpoint using the id returned in the API call from step 3

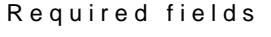

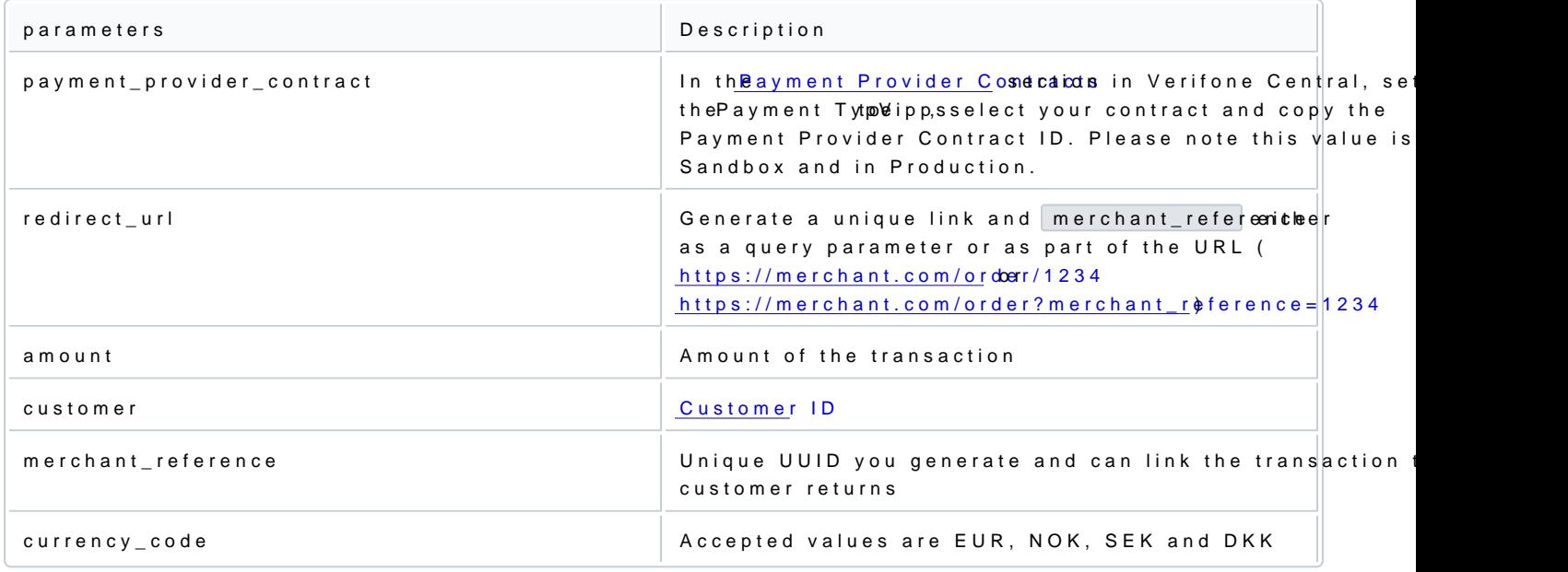

### 1. Generate a unique merchant\_reference

The merchant\_refereneceeds to be unique to identify the shopper when they are redirected to your server by V will be creating a transaction through the API, the transaction will return an id that needs to be stored saf shopper returns, you can use this reference to confirm either through GET twee bhos and the buce that the shopper has successfully completed the transaction.

2. Create Transaction API call

POST the following example to the Viller and capi/v2/transactions/vipps

Unsure what URL you should be using? The fuhle list can be found

#### Request

Headers

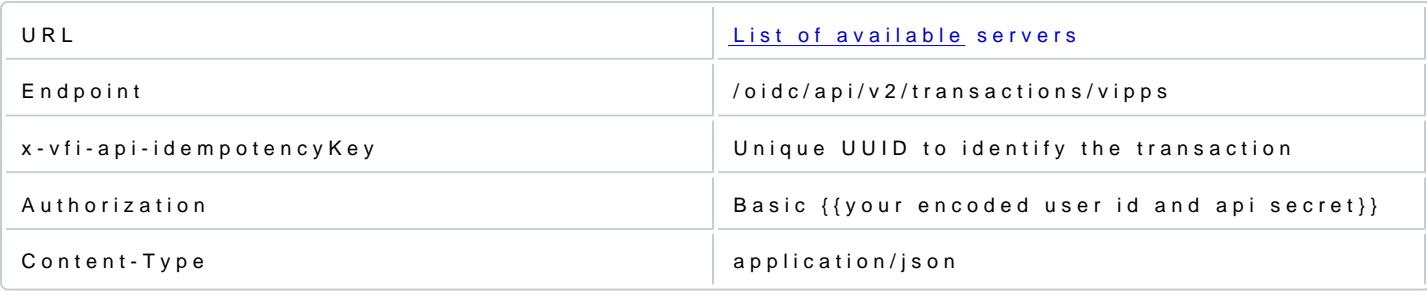

Body

"payment\_provider\_contract"<br>"redirect\_url" : "https:// : "{{replace with your own payment\_provider\_contract}} "https://yourwebsite.com/order/{{replace with your merchant\_reference}}" "amount" : 100 ,<br>"customer" : "{{replace with your own customer object}}" , "merchant\_reference" : "{{generate a unique merchant\_reference}}" , "currency\_code" : "EUR" }

Response

The redirect\_unlthe request is the site where the  $\texttt{a}$ fthe proporan pilse biongthe transac redirect\_uthlat is returned in the response ivippes URthe shopper must visit to complete the payment.

From the response, the id of the transaction should now  $t$  merchant\_refere interactions step. When the shop returns to your environment, you camerchant\_referebnyceross-referencing it with the transaction status using

You should now uredirect\_urbm the sponse to redirect the shopper to Vipps's website.

{ "amount" : 100, "blocked" : false ,

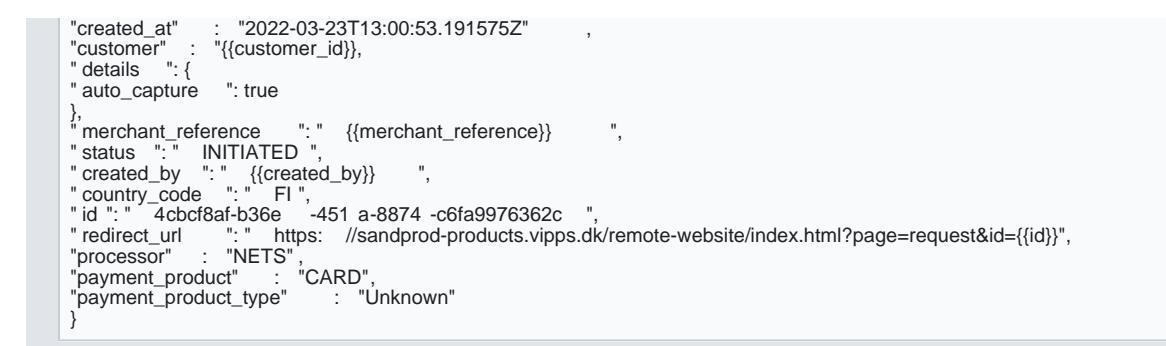

#### 3. Redirect the shopper

Redirect the shopperedirect\_urbm the previous step. The shopper will now complete the Vipps payment. Af cancellation, the shopper will be s redirect to rtthe

4. Retrieving the transaction status

When the customer is returned to your environment, you have two options to confirm the status of the trans

- 1. Confirm the transaction through the able note with ewebhooks/emails
- 2. Query t GET transaction en /oidc/api/v2/transactionu (\${inda}} the id from the response in step 2

4.1 Retrieving the transaction status using the notification service

Following the steps dhiftibation service docums enttautoon webhook to be sent for the event type TxnSaleApprove and TxnSaleDeclined for your organization. When Verifone receives a notification that the transaction has webhook will be sent. Here is an example of a webhook:

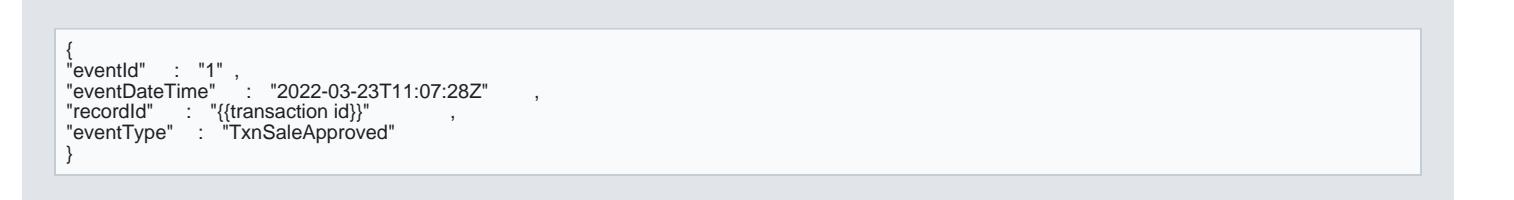

The recordId field will contain the transaction ID, and the eventType field can be parsed to view the outco response in step 2 of this guide, you stored the merchant\_referent meter ransaction id transaction.

4.2 Retrieving the transaction status by querying /oidc/api/v2/transaction/{{id}}

Alternatively, the direct API can be used to query the transaction status. After the shopper returns to your search for the status of the transaction:

Request

Headers

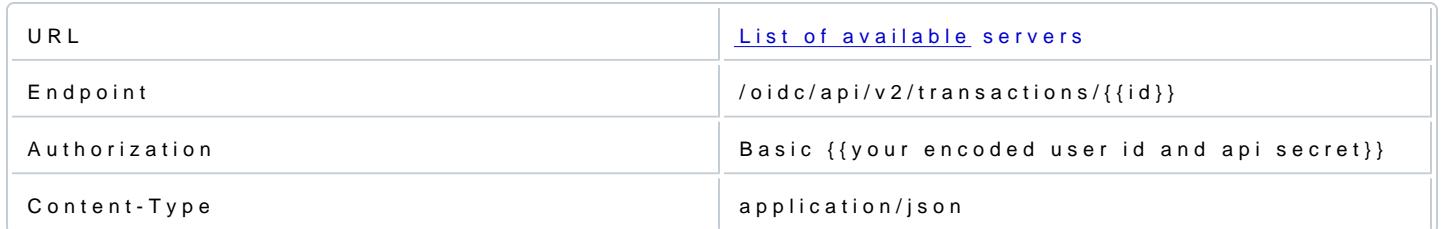

### Response

The response will have the status field which can be used to determine the outcome of the transaction.

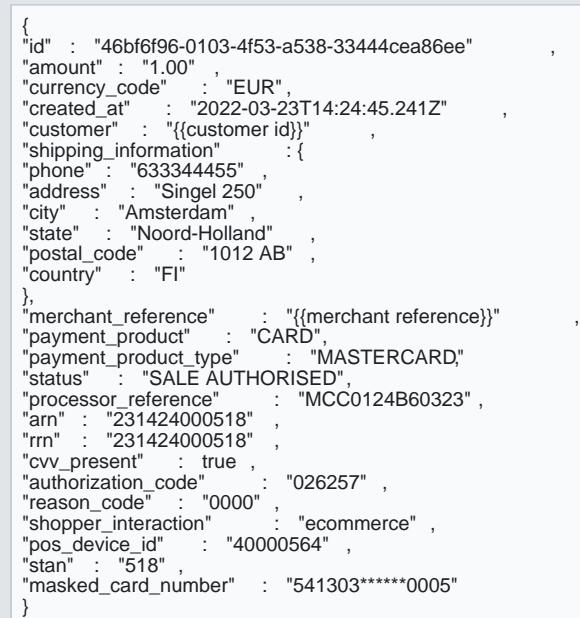